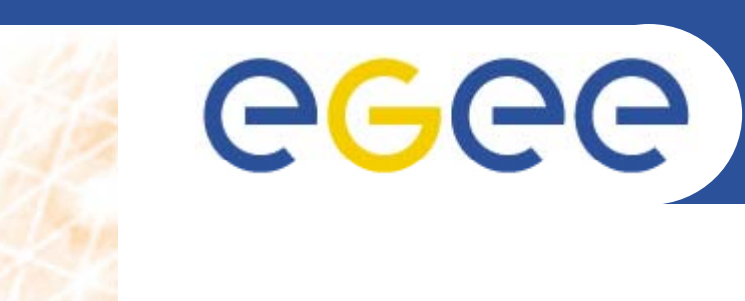

## **Grid MPI exercises**

*Stephen Childs Trinity College Dublin*

**www eu egee org www.eu-egee.org**

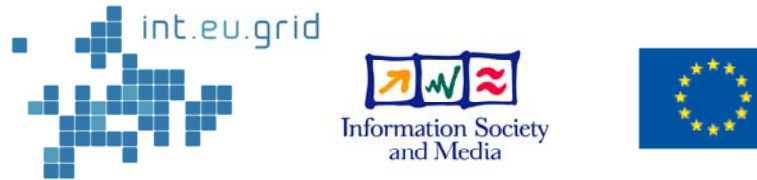

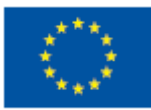

EGEE-II INFSO-RI-031688

EGEE and gLite are registered trademarks

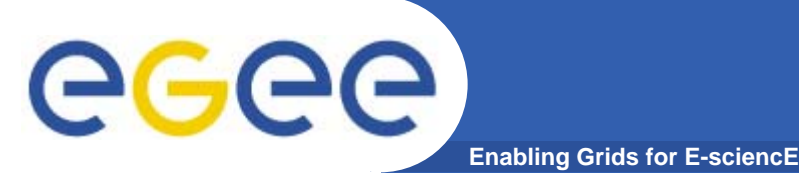

- $\bullet$  **Obtain a list of MPI implementations available on the g g rid ate.cs.tcd.ie CE.**
- $\bullet$ **Find out which CEs support mpi-start**
- •**Obtain a list of CEs that support OPENMPI**
- $\bullet$  **Find out which sites support MPI but not the new configuration**

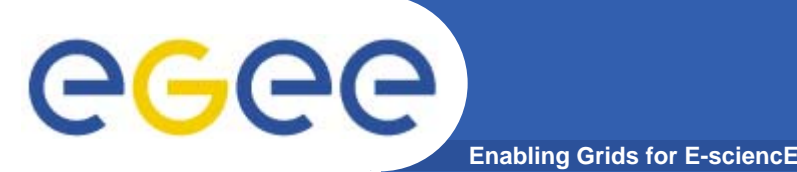

- $\bullet$  **Find out where the mpich2 library is installed at the GRIF site at LAL (g p ) rid10.lal.in2p3.fr)**
- $\bullet$  **Find out whether the version of mpich installed at LAPP (lapp-ce01.in2p3.fr) matched what is advertised in the information system**
- • **Find out whether OSC mpiexec is used at TCD (gridgate.cs.tcd.ie)**
- $\bullet$  **See what else you can find out about the MPI i t ll ti t it ! installation at a site!**

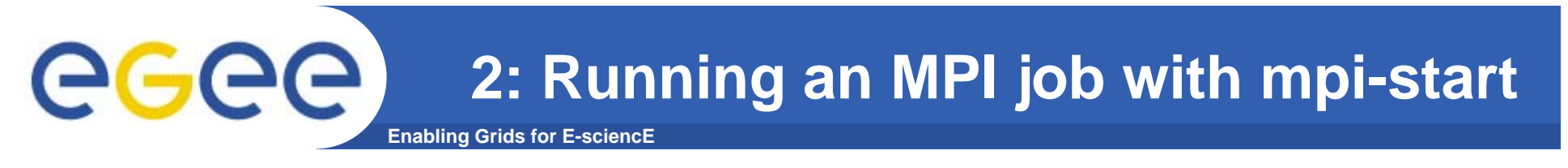

- $\bullet$  **Run the simple MPI application mpi-test.c on the Grid using MPI-START.**
- • **To do this create:**
	- A JDL file to submit the job to a site supporting both MPI-START and any MPI flavour
	- An MPI-START hooks file to compile the application
	- An MPI-START wrapper script to run the application

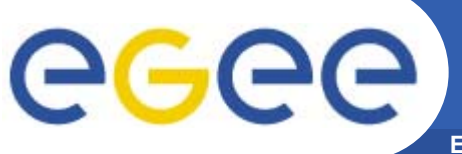

## **3. MPI with Grid storage**

- **Enabling Grids for E-sciencE**
- $\bullet$  **Submit a grid job that downloads the source code file for the application from grid storage as the initial stage of the application**  and then compiles and executes the application. (Take the MPI-**START enabled MPI application developed in the previous exercise and upload the files to grid storage)**
- • **Upload the tar file containing the application, mpi-job.tgz, to grid storage**
- • **Create a script to download the application from grid storage and execute the application**
- $\bullet$ **Create a JDL file to submit the application**
- $\bullet$  **Modify the MPI application to output some data to a file, then upload the data to grid storage when the MPI application data completes**
- $\bullet$  **Verify the output of the data file by downloading it from grid storage**

## egec

## **Enabling Grids for E-sciencE 4: Running an MPI job at a grid site without MPI-START installed**

- **You can use MPI-START at sites that don't have it installed by submitting it along with the job**
- $\bullet$ **Get the mpi-start tarball from the course website**
- •**Modify** the wrapper script to unpack mpi-start and use **it to execute your test application at a site that doesn't have mpi-start installed**